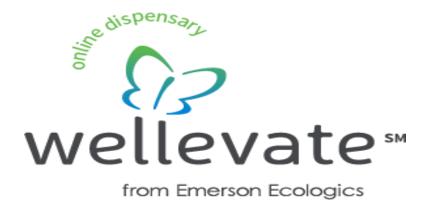

For Assistance, Please contact us at: 855-WELLEVATE (855) 935-5382 support@wellevate.me

**Welcome to wellevate!** We are dedicated to providing you with the highest quality supplement purchasing experience.

This guide is a resource to help set you up for success on the wellevate platform and begin to enjoy all of the benefits.

Please use **The Step by Step Patient Experience** resource below as a guide for setting up your wellevate account.

We are also available to help you with the process and are proud to offer a team of concierge support reps to assist you with any questions or concerns. They can be reached at:

Phone: 855-WELLEVATE (855) 935-5382

Email: <a href="mailto:support@wellevate.me">support@wellevate.me</a>

Thank you for choosing wellevate from Emerson Ecologics!

## The Step by Step Patient Experience

- 1. After receiving the email invitation from Wellevate, click on the "Activate Account" button.
- 2. At the Welcome screen enter a password of choice and make sure you write it down.
- 3. Click on the "Create Account" button.
- 4. Enter your City, State, and Postal Code.
- 5. Enter whether you want to be contacted by phone or email.
- 6. Enter male or female.
- 7. Click on the "Complete Button."
- 8. Click on the "Shop Dispensary" button.
- 9. Click on the three line symbol in the top right corner to change the view to list.
- 10. Select the products you want to purchase and add them to the cart.
- 11. View shopping cart and complete the checkout process.
- 12. You will receive an order confirmation email after submitting your order

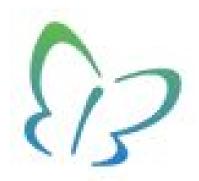

We truly appreciate your business, and look forward to helping you with all your supplement purchasing needs!